# **E-Procurement Upgrade to 11.3**

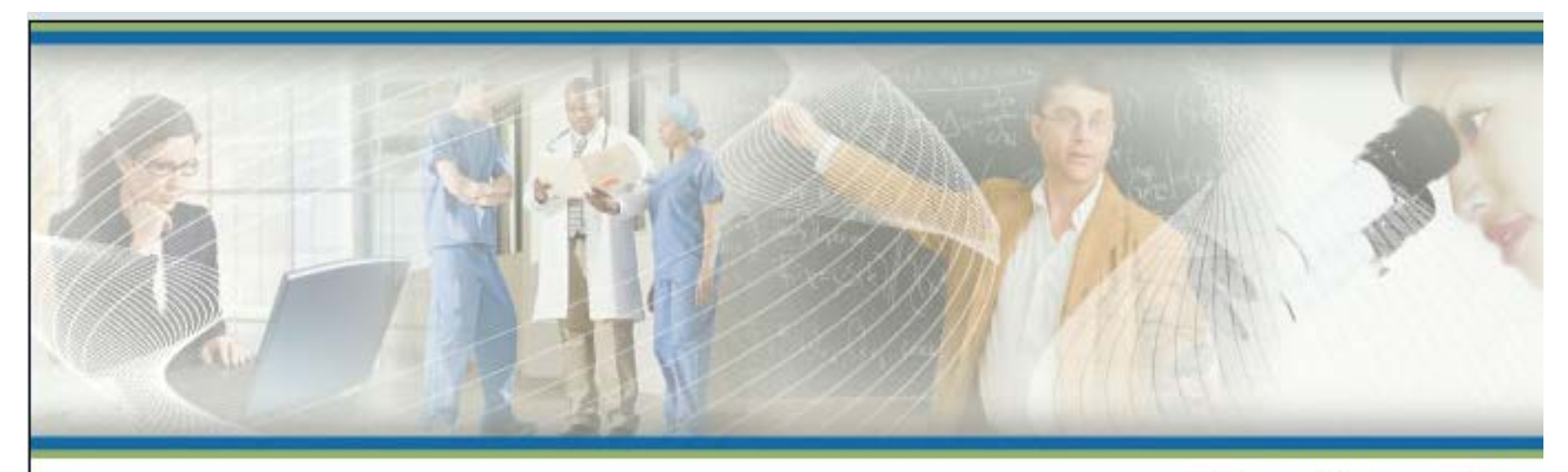

**Pace University** 

#### **SIGN IN**

Please enter your user name and password below to access the application. These fields are case-sensitive.

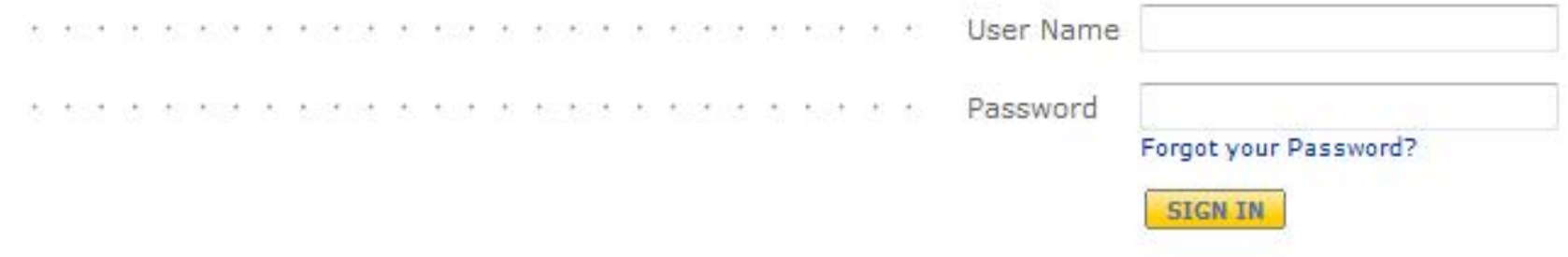

### Examples of cosmetic changes to expect

### Many of these changes will be transparent, but the benefits are significant.

Example: Contract Popup Window

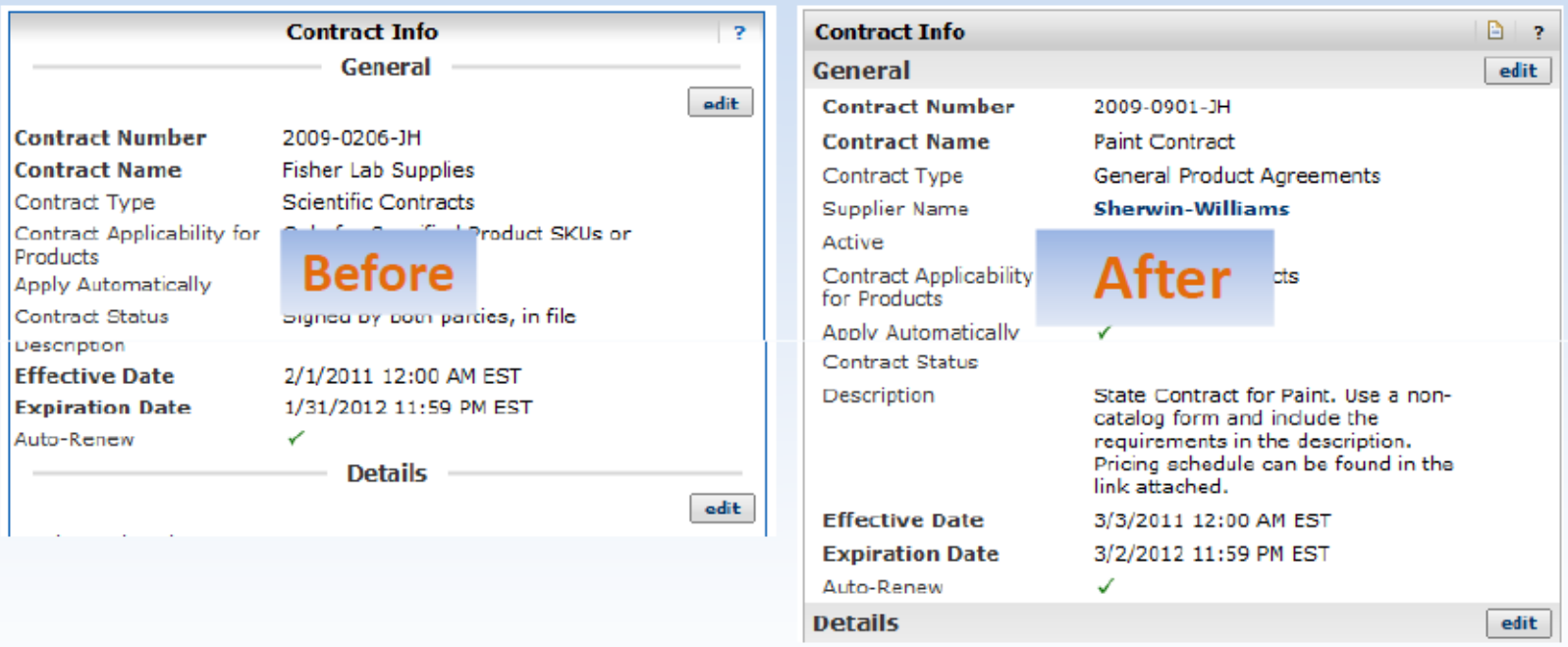

- $\triangleright$  Gradient or shadowing changes, such as borders
- $\triangleright$  Titles now left-aligned (previously centered)
- $\triangleright$  Edit buttons in line with heading

D

## Examples of cosmetic changes to expect…cont

#### Cart Assignee sub-tab in Profile

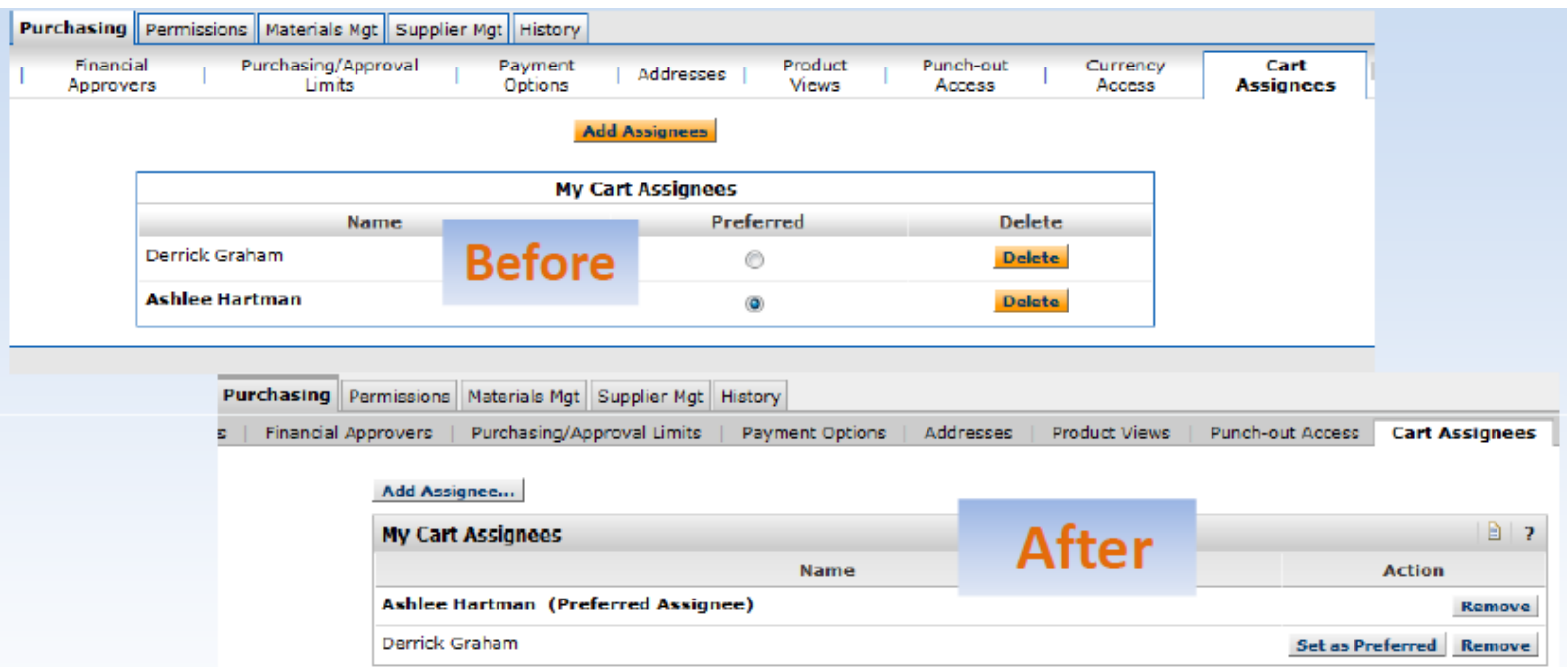

- $\triangleright$  As before, gradient and alignment changes
- $\triangleright$  Radio buttons replaced with buttons
- $\triangleright$  NOTE: Changes for Financial Approvers sub-tab in profile will be the same

## Examples of cosmetic changes to expect…cont

#### User Search (for approvers, history search, etc)

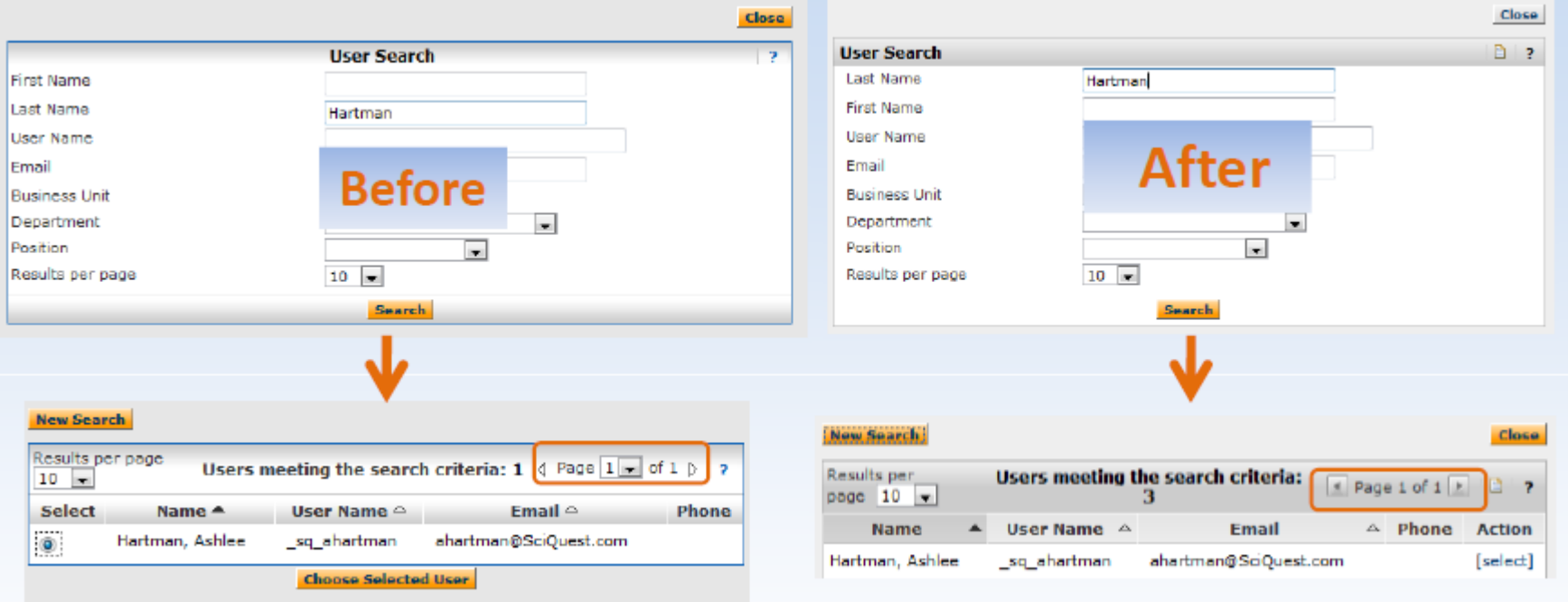

- User Search starts with Last Name (most popular search)
- ▶ Radio buttons on Left and "Choose" button replaced with [select] action
- $\triangleright$  Previous and Next (triangle) links updated to buttons

# NEW Order History Search (Document Search)

A new functionality, named Document Search, will eventually replace the current History search functionality.

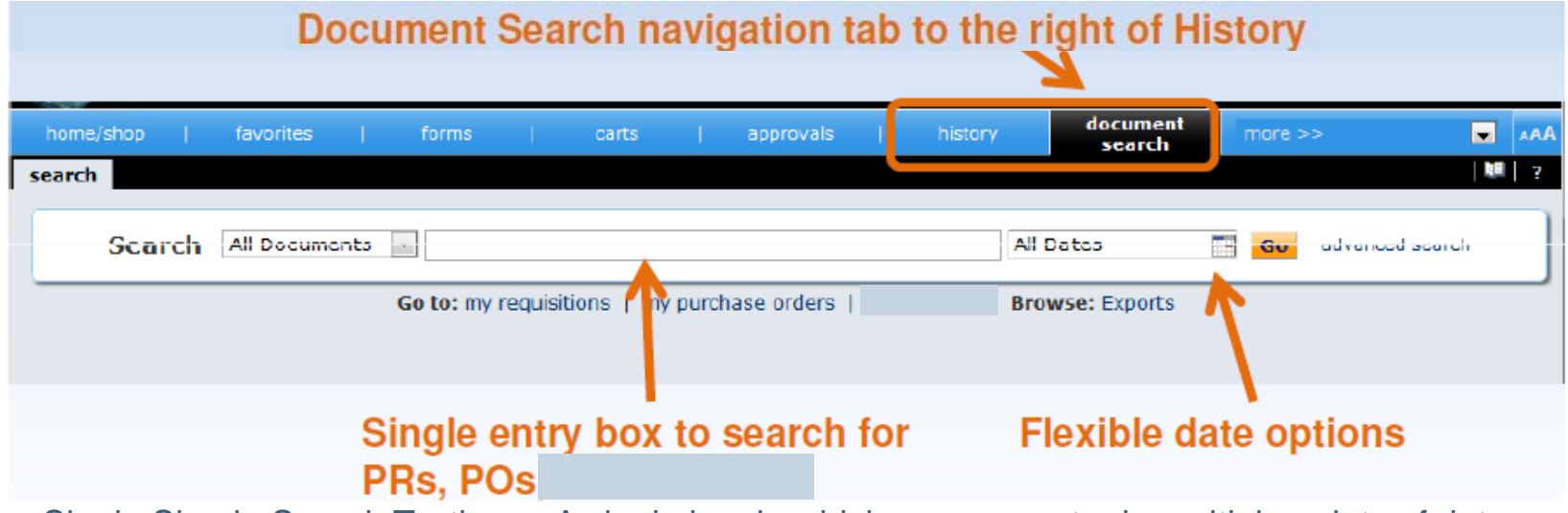

- $\triangleright$  Single Simple Search Textbox A single box in which you can enter in multiple points of data. (Ex. PR, PO, cart name, catalog number, supplier, & contract number).
- $\triangleright$  Relative Date Ranges You can now select ranges such as last 30, 60, 90 days, month-to-date, year-to-date etc.
- $\triangleright$  Filter Options post search Narrow down your search results by selecting filters. (Ex. Workflow step, User, Department, Supplier, Status, etc.)
- $\triangleright$  Advanced Search Narrow down your search results by pre-selecting what you wish to search.

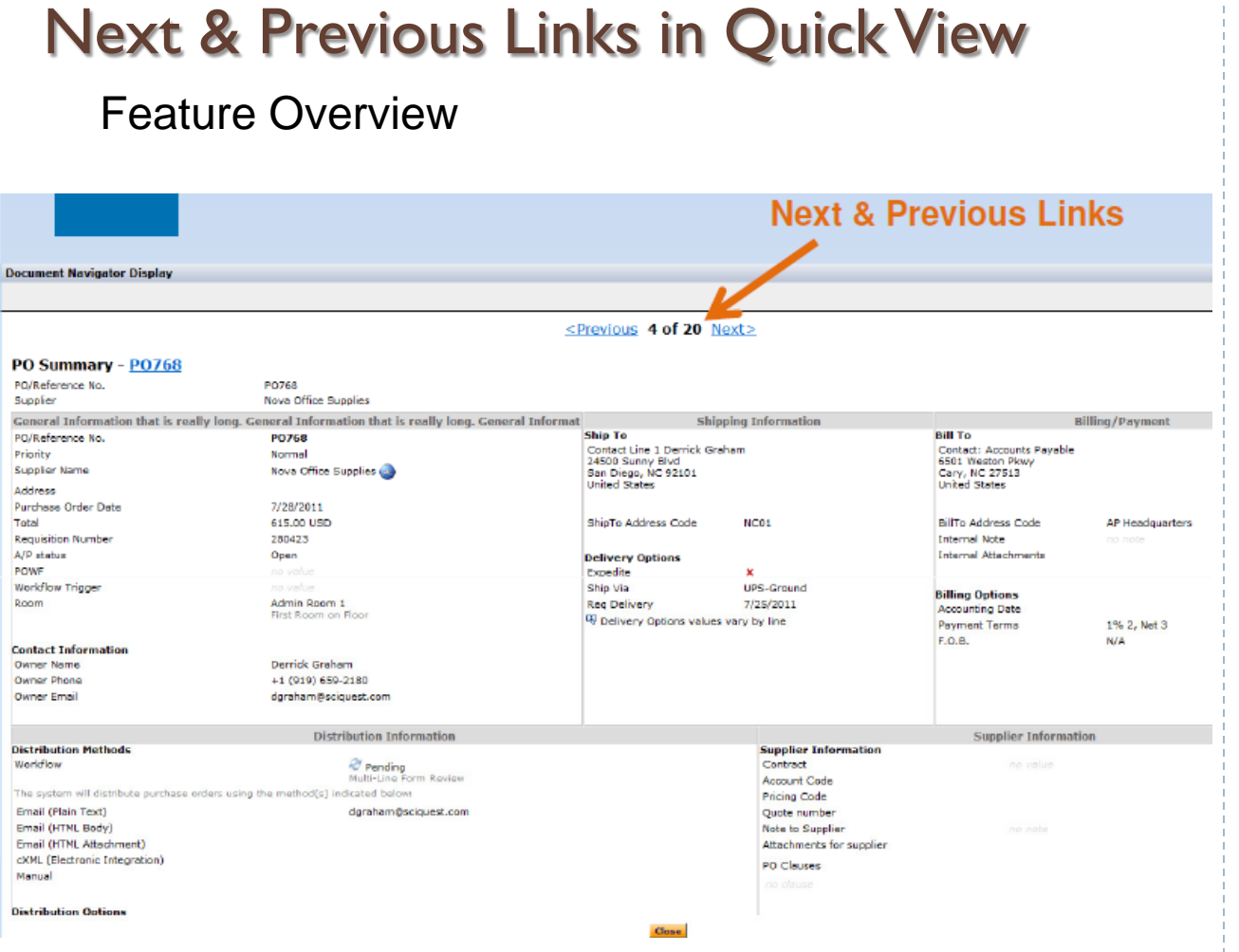

 $\Rightarrow$  The quick view will now contain a next & previous link when accessed via the document search tab.

 $\triangleright$  This allows you to scroll through document search results without having to navigate back to the actual results.

## Assign Substitute for All Approval Folders

 $\triangleright$  Approvers can now assign a substitute and end substitution for ALL approvals folders at once. For example, if a user is responsible for approving a range of 20 account codes, the user can assign a substitute for all folders when he is on vacation.

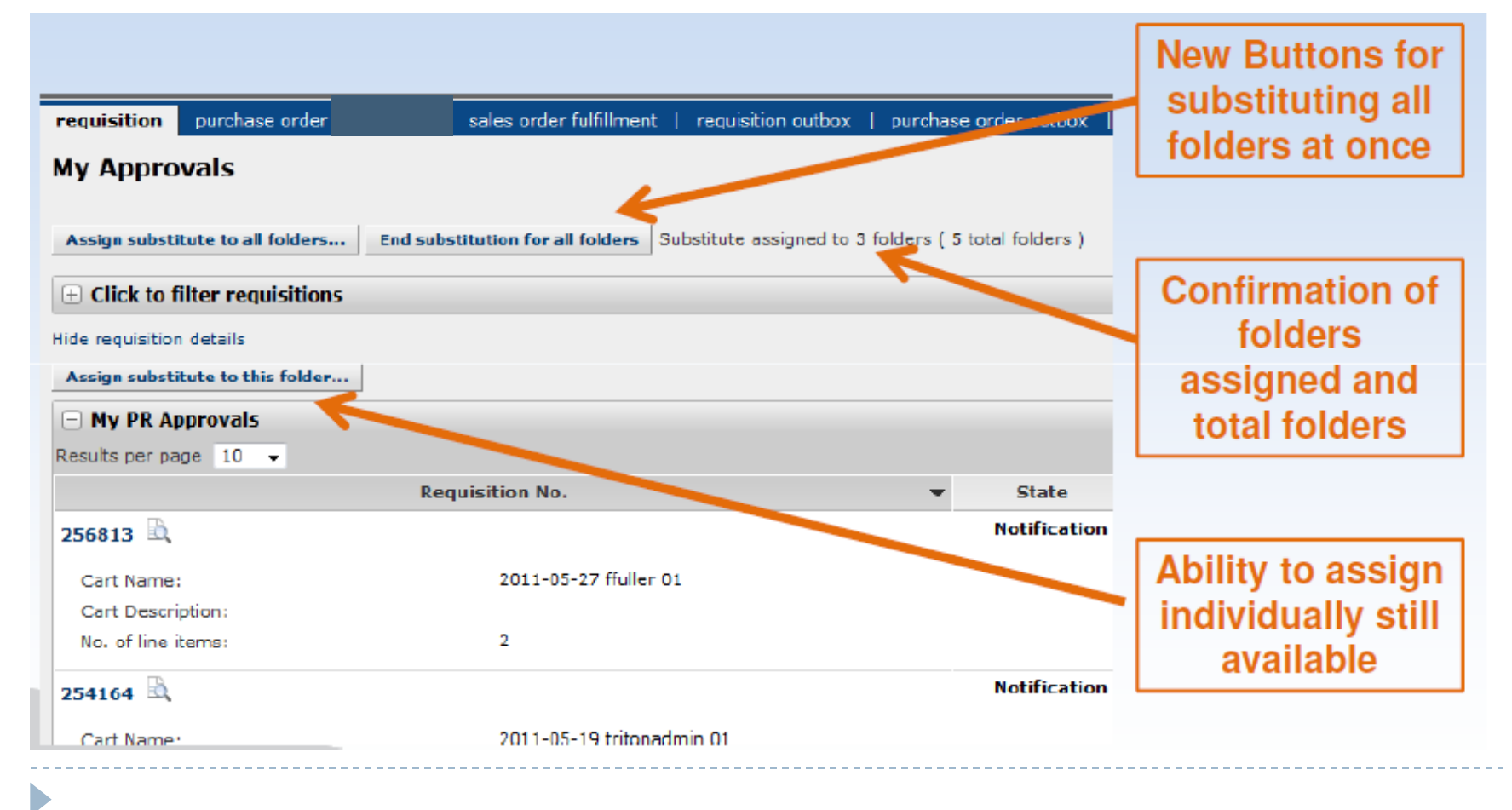

### Assigned Cart Reminder Notifications

- $\triangleright$  New email notification allows organizations or business units to send reminders for unprocessed draft shopping carts.
	- Emails sent to assignees, shoppers, or both.
- $\triangleright$  Initial and repeat reminders are configurable.
- Summary email reminder of all applicable draft shopping carts.
- $\triangleright$  Settings cannot be changed for specific users all users with qualifying draft shopping carts will receive reminders.

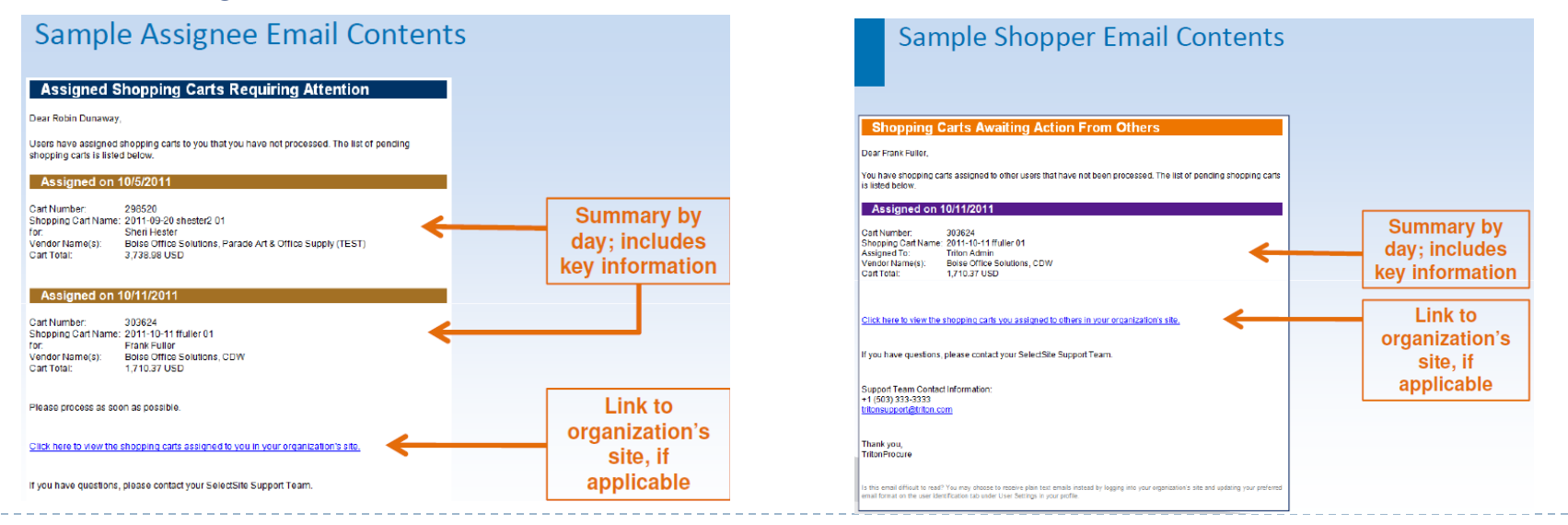

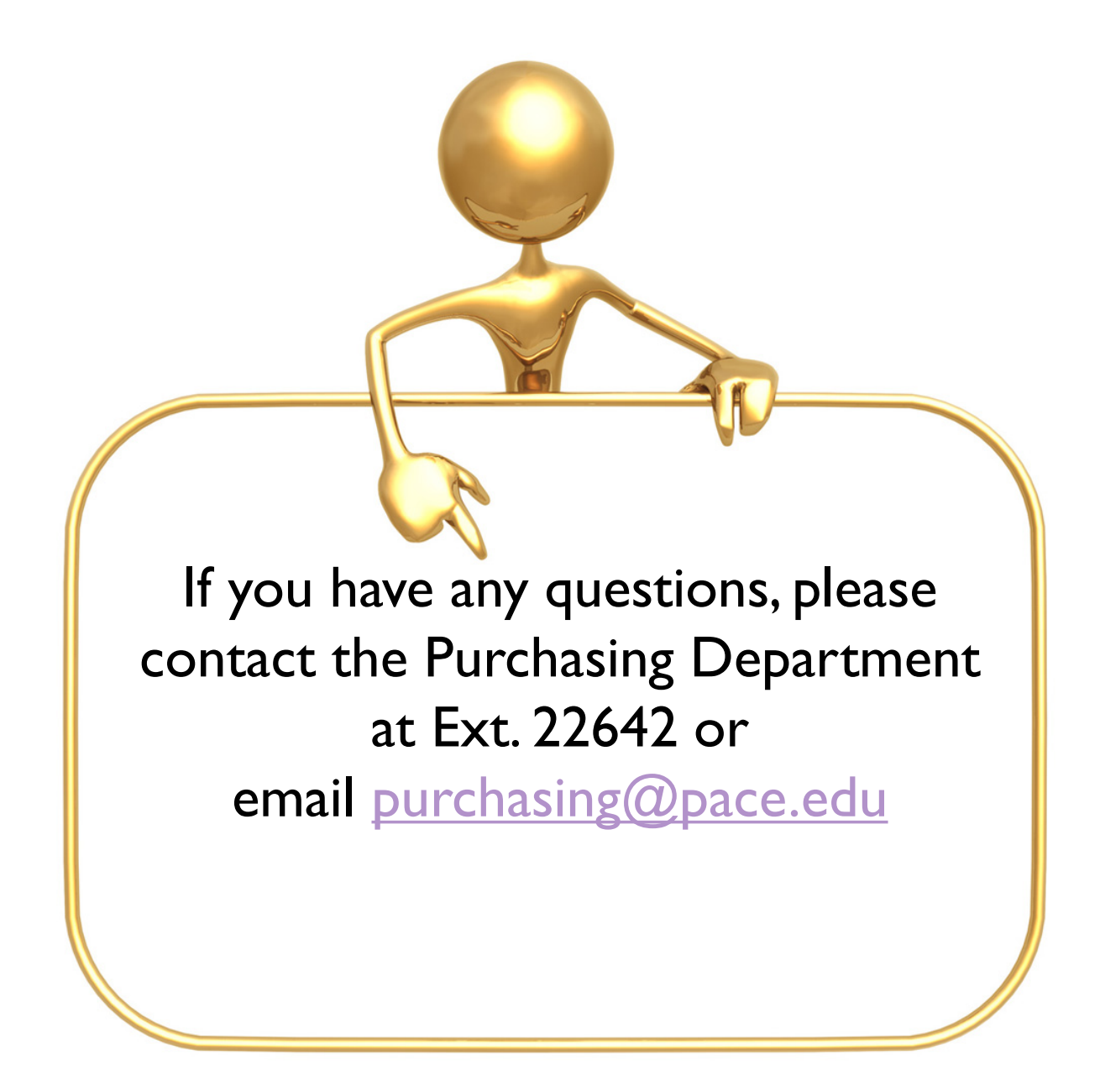